## **Likes and comments**

## Liking content

As with many social media platforms, users are able to 'like' content on Totara Engage, signifying that they enjoy, appreciate or find the content interesting. Users can like:

- Resources
- Discussion threads
- Comments (and their replies) on resources and playlists

Users can like a resource or comment by clicking the like button ( $\blacksquare$ ), or unlike it by clicking the button again.

As users like content the like counter increases. Clicking the like counter ( $\overset{(\odot)}{\phantom{}_{25}}$ ) will display a list of users who have liked the content in a pop-up window. The number of likes a resource or comment has received will be displayed in several places, such as the resource overview shown below. Additionally, the number of likes is shown on the resource card in the **Library** or in a playlist.

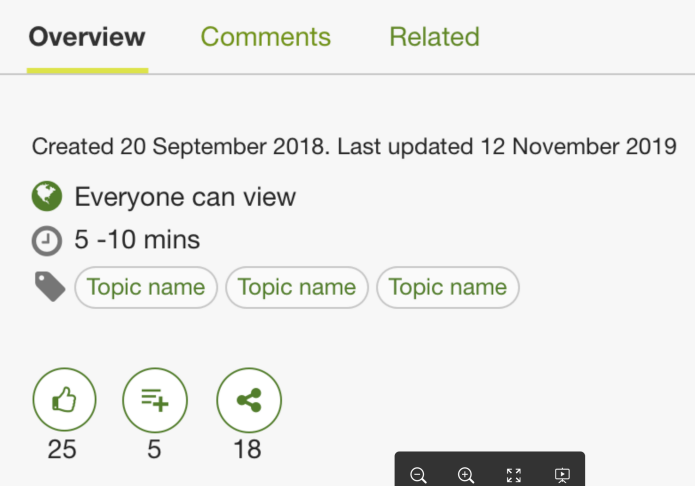

## **Commenting**

Users can view the comments on a resource or playlist by navigating to the **Comments** tab in the side bar. Comments are displayed in a nested format with replies to other comments indented, making larger comment threads easier to read. Comments will include the commenter's name and profile picture, as well as a timestamp indicating when the comment was added.

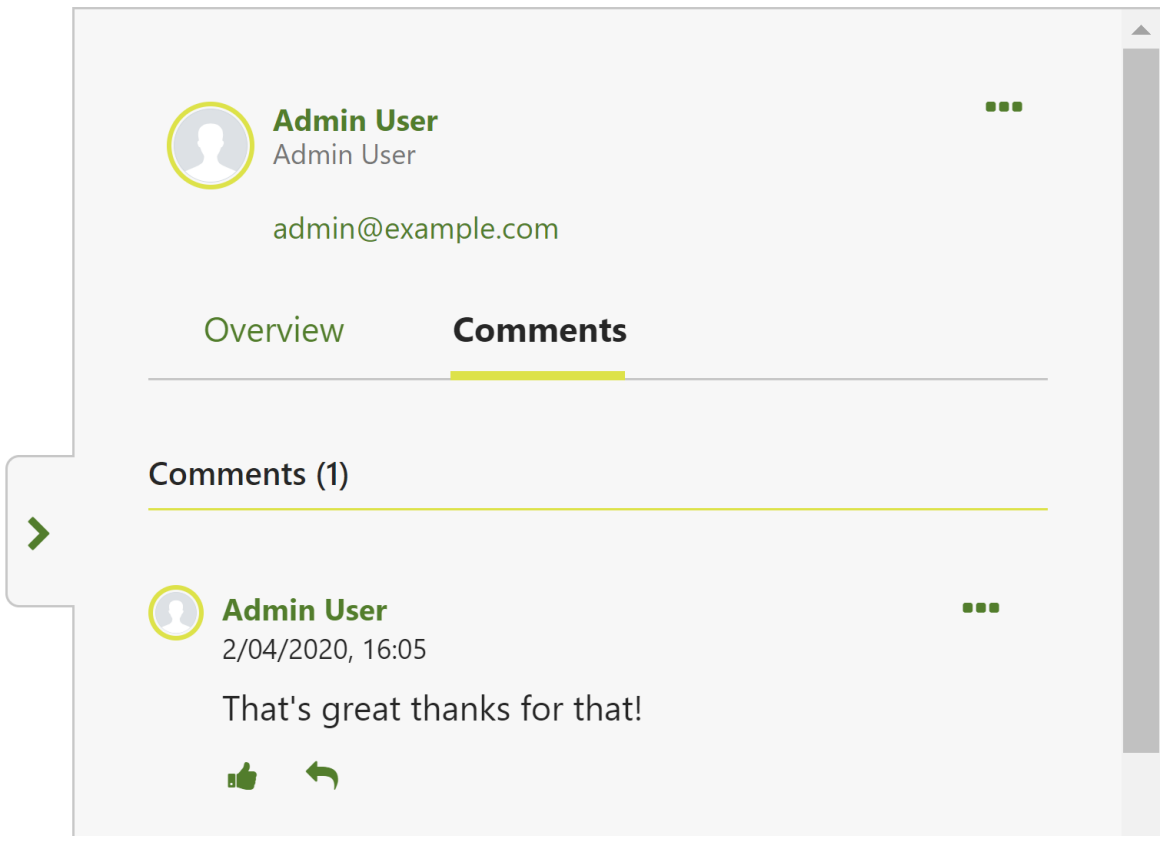

To add a comment on a resource or playlist, simply type in the comment section and click **Post** while on the **Comments** tab.

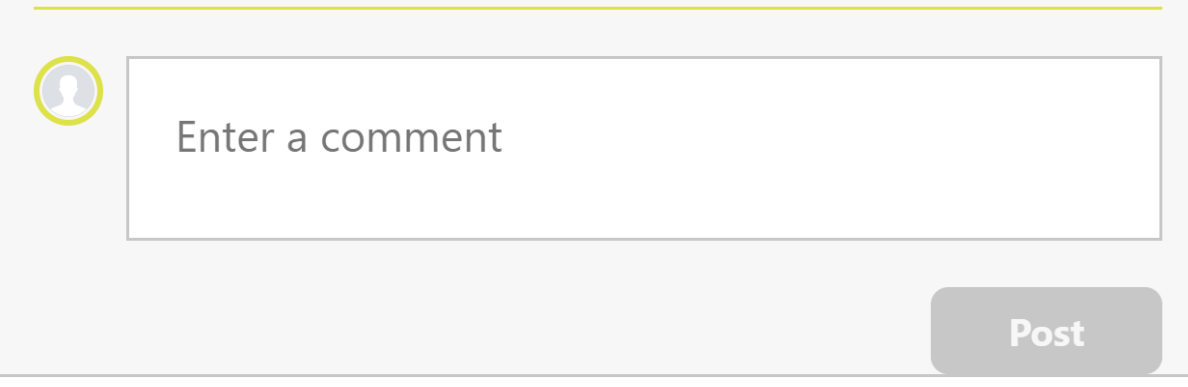

Alternatively users can reply to other comments by clicking the reply icon ( ) for the comment they want to reply to. By default replies to top-level comments will be hidden, but the number of replies is indicated next to the reply icon. Clicking **View replies** under a comment will reveal the replies to the selected comment.

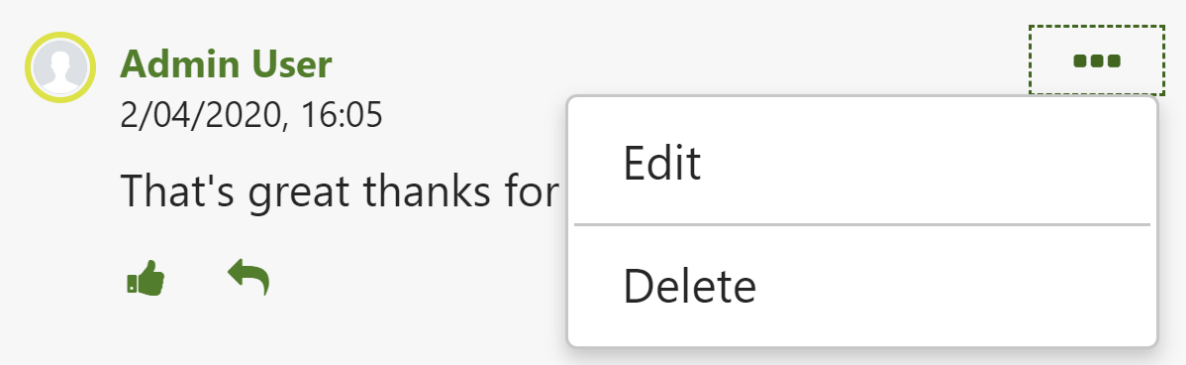

Users can also edit or delete their comments by clicking the icon of three dots on the comment. Additionally, Site Administrators (or other users with the appropriate privileges) can edit or delete other users' comments. When editing a comment users need to click **Done** to save the changes to the comment, or **Cancel** to undo their changes. When deleting a comment, users will need to select **Confirm** when prompted. Note than when a comment is deleted the replies will still be displayed.

If users leave inappropriate comments then other users can [report these comments](https://help.totaralearning.com/display/TH13/Reporting+inappropriate+content) to be reviewed and potentially removed by a Site Administrator.

© Copyright 2020 Totara Learning Solutions. All rights reserved.

Λ